# **Backend.AI Client SDK for Python Documentation**

출시 버전 19.09.10

Lablup Inc.

2020년 08월 04일

# 시작하기

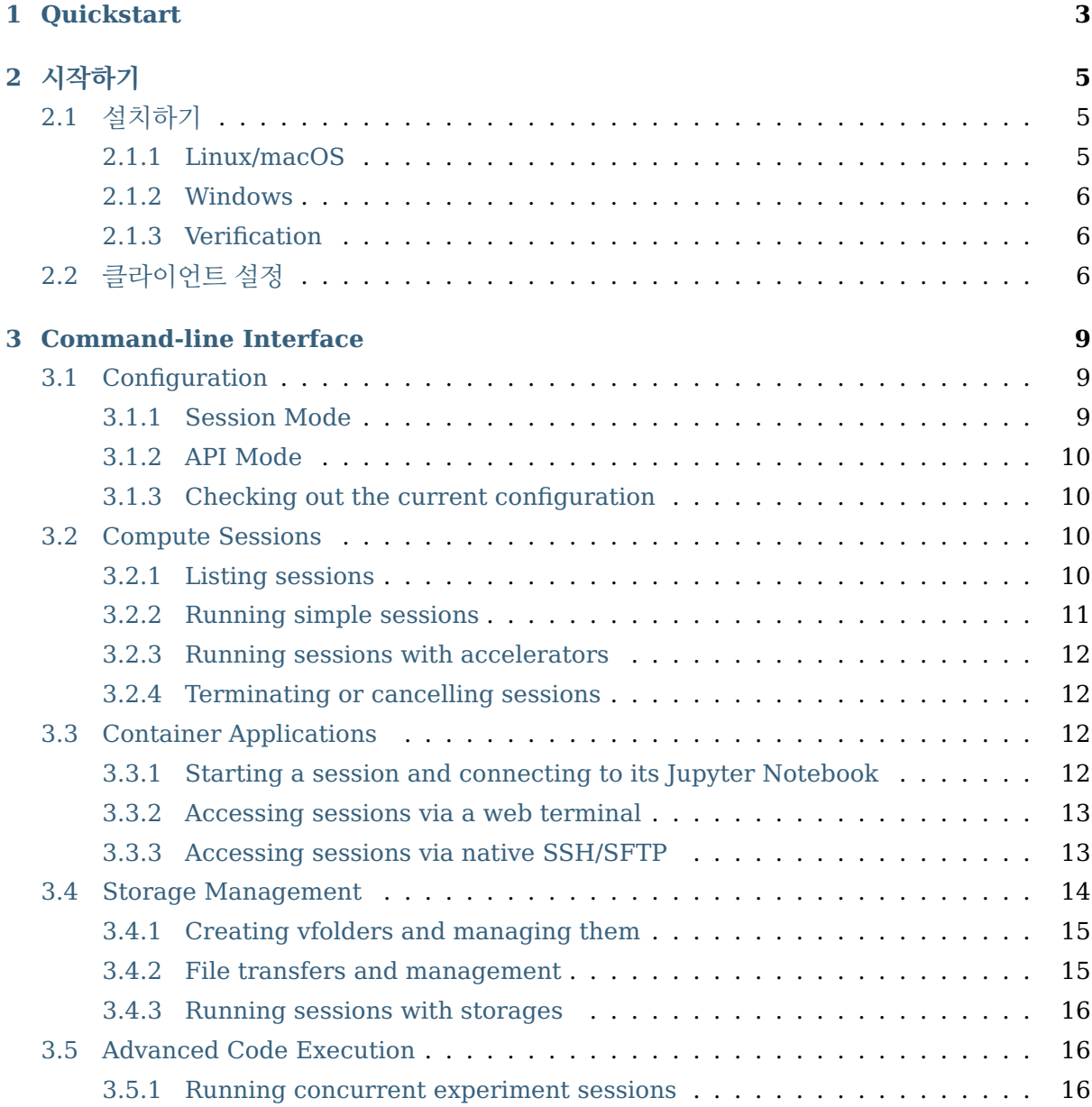

# **[4 Developer Reference](#page-22-0) 19** [4.1 Developer Guides](#page-22-1) . . . . . . . . . . . . . . . . . . . . . . . . . . . . . . . . . . 19 [4.1.1 Client Session](#page-22-2) . . . . . . . . . . . . . . . . . . . . . . . . . . . . . . . . . 19 [4.1.2 Examples](#page-25-0) . . . . . . . . . . . . . . . . . . . . . . . . . . . . . . . . . . . 22 [Synchronous-mode execution](#page-25-1) . . . . . . . . . . . . . . . . . . . . . . . . 22 [Asynchronous-mode Execution](#page-28-0) . . . . . . . . . . . . . . . . . . . . . . . . 25 [4.1.3 Testing](#page-29-0) . . . . . . . . . . . . . . . . . . . . . . . . . . . . . . . . . . . . . 26 [Unit Tests](#page-29-1) . . . . . . . . . . . . . . . . . . . . . . . . . . . . . . . . . . . . 26 [Integration Tests](#page-30-0) . . . . . . . . . . . . . . . . . . . . . . . . . . . . . . . . 27 [4.2](#page-31-0) 고수준 함수 인터페이스 . . . . . . . . . . . . . . . . . . . . . . . . . . . . . . . . 28 [4.2.1](#page-31-1) 관리자용 함수 . . . . . . . . . . . . . . . . . . . . . . . . . . . . . . . . . 28 [4.2.2 Auth Functions](#page-32-0) . . . . . . . . . . . . . . . . . . . . . . . . . . . . . . . . 29 [4.2.3](#page-32-1) 에이전트 함수 . . . . . . . . . . . . . . . . . . . . . . . . . . . . . . . . . 29 [4.2.4 Configuration](#page-33-0) . . . . . . . . . . . . . . . . . . . . . . . . . . . . . . . . . 30 [4.2.5](#page-36-0) 커널 함수 . . . . . . . . . . . . . . . . . . . . . . . . . . . . . . . . . . . . 33 [4.2.6 KeyPair](#page-40-0) 함수 . . . . . . . . . . . . . . . . . . . . . . . . . . . . . . . . . . 37 [4.2.7](#page-41-0) 매니저 함수 . . . . . . . . . . . . . . . . . . . . . . . . . . . . . . . . . . 38 [4.2.8](#page-42-0) 가상폴더 함수 . . . . . . . . . . . . . . . . . . . . . . . . . . . . . . . . . 39 [4.2.9 Scaling Group Functions](#page-43-0) . . . . . . . . . . . . . . . . . . . . . . . . . . 40 [4.3](#page-45-0) 저수준 레퍼런스 . . . . . . . . . . . . . . . . . . . . . . . . . . . . . . . . . . . . 42 [4.3.1](#page-45-1) 기반 함수 . . . . . . . . . . . . . . . . . . . . . . . . . . . . . . . . . . . . 42 [4.3.2](#page-45-2) 요청 API . . . . . . . . . . . . . . . . . . . . . . . . . . . . . . . . . . . . 42 [4.3.3](#page-48-0) 예외 클래스들 . . . . . . . . . . . . . . . . . . . . . . . . . . . . . . . . . 45 **5** [색](#page-50-0)인과 표 **47 [Python](#page-52-0)** 모듈 목록 **49**

**ii**

이 문서는 [Backend.AI API](https://docs.backend.ai/en/latest/index.html)를 구현하는 Python용 클라이언트 소프트웨어 개발킷(SDK)에 관한 매뉴얼입니다.

2 - 128) \* 64 + (' 128) 쀰utf8- 128) \* 64 + (' 128) 쀰utf8- 128) \* 64 + (' 128) 퀰utf8-128) \* 64 + ( $'$  128) utf8

# CHAPTER 1

## Quickstart

<span id="page-6-0"></span>Python 3.6 or higher is required.

[python.org](https://www.python.org/downloads/)에서 공식 설치 패키지를 다운로드하거나, 사용 중인 운영환경에 적합한 별도의 패키 지 관리자(예: [homebrew,](http://brew.sh/index_ko.html) [miniconda,](http://conda.pydata.org/miniconda.html) [pyenv](https://github.com/pyenv/pyenv) 등)를 이용할 수 있습니다. 이 클라이언트 SDK는 Linux, macOS, Windows 환경에서 테스트되었습니다.

SDK 라이브러리와 도구를 다른 소프트웨어와의 충돌 없이 설치하기 위해서 별도의 Python 가상환 경(virtual environment)을 만드실 것을 권장합니다.

```
$ python3 -m venv venv-backend-ai
$ source venv-backend-ai/bin/activate
(venv-backend-ai) $
```
PyPI로부터 클라이언트 라이브러리를 설치합니다.

(venv-backend-ai) \$ pip install -U pip setuptools (venv-backend-ai) \$ pip install backend.ai-client

자신의 API keypair를 다음과 같이 환경변수에 설정합니다:

```
(venv-backend-ai) $ export BACKEND_ACCESS_KEY=AKIA...
(venv-backend-ai) $ export BACKEND_SECRET_KEY=...
```
그 다음엔 첫 명령어를 실행해봅니다:

```
(venv-backend-ai) $ backend.ai --help
...
```
(다음 페이지에 계속)

(이전 페이지에서 계속)

(venv-backend-ai) \$ backend.ai ps ...

Check out more details about [client configuration](#page-9-2), the command-line examples, and [SDK](#page-25-0) [code examples](#page-25-0).

# CHAPTER 2

# 시작하기

# <span id="page-8-1"></span><span id="page-8-0"></span>**2.1** 설치하기

## <span id="page-8-2"></span>**2.1.1 Linux/macOS**

We recommend using [pyenv](https://github.com/pyenv/pyenv) to manage your Python versions and virtual environments to avoid conflicts with other Python applications.

Create a new virtual environment (Python 3.6 or higher) and activate it on your shell. Then run the following commands:

pip install -U pip setuptools pip install -U backend.ai-client-py

Create a shell script my-backendai-env.sh like:

```
export BACKEND_ACCESS_KEY=...
export BACKEND_SECRET_KEY=...
export BACKEND_ENDPOINT=https://my-precious-cluster
export BACKEND_ENDPOINT_TYPE=api
```
Run this shell script before using backend.ai command.

참고**:** The console-server users should set BACKEND\_ENDPOINT\_TYPE to session. For details, check out [the client configuration document](#page-9-2).

## <span id="page-9-0"></span>**2.1.2 Windows**

We recommend using [the Anaconda Navigator](https://www.anaconda.com/download/) to manage your Python environments with a slick GUI app.

Create a new environment (Python 3.6 or higher) and launch a terminal (command prompt). Then run the following commands:

```
python -m pip install -U pip setuptools
python -m pip install -U backend.ai-client-py
```
Create a batch file my-backendai-env.bat like:

```
chcp 65001
set PYTHONIOENCODING=UTF-8
set BACKEND_ACCESS_KEY=...
set BACKEND_SECRET_KEY=...
set BACKEND_ENDPOINT=https://my-precious-cluster
set BACKEND_ENDPOINT_TYPE=api
```
Run this batch file before using backend.ai command.

Note that this batch file switches your command prompt to use the UTF-8 codepage for correct display of special characters in the console logs.

## <span id="page-9-1"></span>**2.1.3 Verification**

Run backend.ai ps command and check if it says "there is no compute sessions running" or something similar.

If you encounter error messages about "ACCESS KEY", then check if your batch/shell scripts have the correct environment variable names.

If you encounter network connection error messages, check if the endpoint server is configured correctly and accessible.

# <span id="page-9-2"></span>**2.2** 클라이언트 설정

Backend.AI API 설정에는 endpoint URL과 API keypair (access 및 secret key) 등이 포함됩니다.

설정 방법은 2가지가 있습니다:

- 1. Setting environment variables before running your program that uses this SDK. This applies to the command-line interface as well.
- 2. Manually creating [APIConfig](#page-33-1) instance and creating sessions with it.

The list of configurable environment variables are:

- BACKEND\_ENDPOINT
- BACKEND\_ENDPOINT\_TYPE
- BACKEND\_ACCESS\_KEY
- BACKEND\_SECRET\_KEY
- BACKEND\_VFOLDER\_MOUNTS

Please refer the parameter descriptions of [APIConfig](#page-33-1)'s constructor for what each environment variable means and what value format should be used.

# CHAPTER 3

# Command-line Interface

# <span id="page-12-1"></span><span id="page-12-0"></span>**3.1 Configuration**

참고**:** Please consult the detailed usage in the help of each command (use -h or --help argument to display the manual).

Check out [the client configuration](#page-9-2) for configurations via environment variables.

## <span id="page-12-2"></span>**3.1.1 Session Mode**

When the endpoint type is "session", you must explicitly login and logout into/from the console server.

```
$ backend.ai login
Username: myaccount@example.com
Password:
X Login succeeded.
$ backend.ai ... # any commands
$ backend.ai logout
X Logout done.
```
## <span id="page-13-0"></span>**3.1.2 API Mode**

After setting up the environment variables, just run any command:

\$ backend.ai ...

## <span id="page-13-1"></span>**3.1.3 Checking out the current configuration**

Run the following command to list your current active configurations.

\$ backend.ai config

## <span id="page-13-2"></span>**3.2 Compute Sessions**

참고**:** Please consult the detailed usage in the help of each command (use -h or --help argument to display the manual).

### <span id="page-13-3"></span>**3.2.1 Listing sessions**

List the session owned by you with various status filters. The most recently status-changed sessions are listed first. To prevent overloading the server, the result is limited to the first 10 sessions and it provides a separate --all option to paginate further sessions.

backend.ai ps

The ps command is an alias of the following admin sessions command. If you have the administrator privilege, you can list sessions owned by other users by adding --access-key option here.

backend.ai admin sessions

Both commands offers options to set the status filter as follows. For other options, please consult the output of --help.

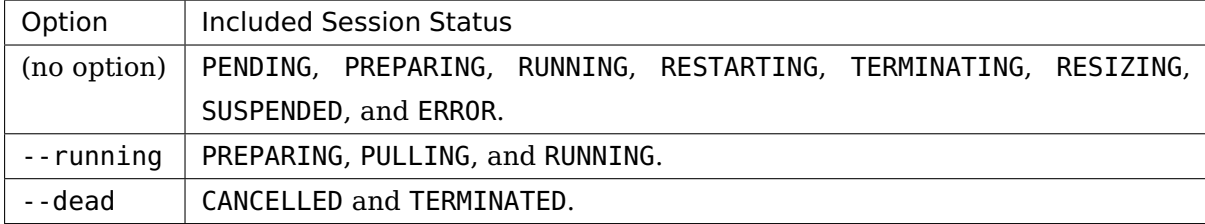

## <span id="page-14-0"></span>**3.2.2 Running simple sessions**

The following command spawns a Python session and executes the code passed as -c argument immediately. --rm option states that the client automatically terminates the session after execution finishes.

backend.ai run --rm -c 'print("hello world")' python:3.6-ubuntu18.04

참고**:** By default, you need to specify language with full version tag like python:3. 6-ubuntu18.04. Depending on the Backend.AI admin's language alias settings, this can be shortened just as python. If you want to know defined language aliases, contact the admin of Backend.AI server.

The following command spawns a Python session and executes the code passed as ./ myscript.py file, using the shell command specified in the --exec option.

```
backend.ai run --rm --exec 'python myscript.py arg1 arg2' \
           python:3.6-ubuntu18.04 ./myscript.py
```
Please note that your run command may hang up for a very long time due to queueing when the cluster resource is not sufficiently available.

To avoid indefinite waiting, you may add --enqueue-only to return immediately after posting the session creation request.

참고**:** When using --enqueue-only, the codes are NOT executed and relevant options are ignored. This makes the run command to the same of the start command.

Or, you may use --max-wait option to limit the maximum waiting time. If the session starts within the given --max-wait seconds, it works normally, but if not, it returns without code execution like when used --enqueue-only.

To watch what is happening behind the scene until the session starts, try backend.ai events <sessionID> to receive the lifecycle events such as its scheduling and preparation steps.

## <span id="page-15-0"></span>**3.2.3 Running sessions with accelerators**

Use one or more -r options to specify resource requirements when using backend.ai run and backend.ai start commands.

For instance, the following command spawns a Python TensorFlow session using a half of virtual GPU device, 4 CPU cores, and 8 GiB of the main memory to execute ./mygpucode.py file inside it.

```
backend.ai run --rm \
           -r cpu=4 -r mem=8g -r cuda.shares=2 \
           python-tensorflow:1.12-py36 ./mygpucode.py
```
## <span id="page-15-1"></span>**3.2.4 Terminating or cancelling sessions**

Without --rm option, your session remains alive for a configured amount of idle timeout (default is 30 minutes). You can see such sessions using the backend.ai ps command. Use the following command to manually terminate them via their session IDs. You may specifcy multiple session IDs to terminate them at once.

backend.ai rm <sessionID> **[**<sessionID>...**]**

If you terminate PENDING sessions which are not scheduled yet, they are cancelled.

## <span id="page-15-2"></span>**3.3 Container Applications**

참고**:** Please consult the detailed usage in the help of each command (use -h or --help argument to display the manual).

#### <span id="page-15-3"></span>**3.3.1 Starting a session and connecting to its Jupyter Notebook**

The following command first spawns a Python session named "mysession" without running any code immediately, and then executes a local proxy which connects to the "jupyter" service running inside the session via the local TCP port 9900. The start command shows application services provided by the created compute session so that you can choose one in the subsequent app command. In the start command, you can specify detailed resource options using -r and storage mounts using -m parameter.

backend.ai start -t mysession python backend.ai app -b **9900** mysession jupyter Once executed, the app command waits for the user to open the displayed address using appropriate application. For the jupyter service, use your favorite web browser just like the way you use Jupyter Notebooks. To stop the app command, press Ctrl+C or send the SIGINT signal.

## <span id="page-16-0"></span>**3.3.2 Accessing sessions via a web terminal**

All Backend.AI sessions expose an intrinsic application named "ttyd". It is an web application that embeds xterm.js-based full-screen terminal that runs on web browsers.

```
backend.ai start -t mysession ...
backend.ai app -b 9900 mysession ttyd
```
Then open http://localhost:9900 to access the shell in a fully functional web terminal using browsers. The default shell is /bin/bash for Ubuntu/CentOS-based images and / bin/ash for Alpine-based images with a fallback to /bin/sh.

참고**:** This shell access does NOT grant your root access. All compute session processes are executed as the user privilege.

## <span id="page-16-1"></span>**3.3.3 Accessing sessions via native SSH/SFTP**

Backend.AI offers direct access to compute sessions (containers) via SSH and SFTP, by auto-generating host identity and user keypairs for all sessions. All Baceknd.AI sessions expose an intrinsic application named "sshd" like "ttyd".

To connect your sessions with SSH, first prepare your session and download an autogenerated SSH keypair named id\_container. Then start the service port proxy ("app" command) to open a local TCP port that proxies the SSH/SFTP traffic to the compute sessions:

```
$ backend.ai start -t mysess ...
$ backend.ai download mysess id_container
$ mv id_container ~/.ssh
$ backend.ai app mysess sshd -b 9922
```
In another terminal on the same PC, run your ssh client like:

```
$ ssh -o StrictHostKeyChecking=no \
      > -o UserKnownHostsFile=/dev/null \
> -i ~/.ssh/id_container \
     > work@localhost -p 9922
```
(다음 페이지에 계속)

(이전 페이지에서 계속)

Warning: Permanently added '[127.0.0.1]:9922' (RSA) to the list of known hosts. f310e8dbce83:~\$

This SSH port is also compatible with SFTP to browse the container's filesystem and to upload/download large-sized files.

You could add the following to your  $\sim$ /. ssh/config to avoid type extra options every time.

```
Host localhost
 User work
 IdentityFile ~/.ssh/id_container
 StrictHostKeyChecking no
  UserKnownHostsFile /dev/null
```
\$ ssh localhost -p **9922**

경고**:** Since the SSH keypair is auto-generated every time when your launch a new compute session, you need to download and keep it separately for each session.

To use your own SSH private key across all your sessions without downloading the autogenerated one every time, create a vfolder named .ssh and put the authorized\_keys file that includes the public key. The keypair and .ssh directory permissions will be automatically updated by Backend.AI when the session launches.

```
$ ssh-keygen -t rsa -b 2048 -f id_container
$ cat id_container.pub > authorized_keys
$ backend.ai vfolder create .ssh
$ backend.ai vfolder upload .ssh authorized_keys
```
## <span id="page-17-0"></span>**3.4 Storage Management**

참고**:** Please consult the detailed usage in the help of each command (use -h or --help argument to display the manual).

Backend.AI abstracts shared network storages into per-user slices called **"virtual folders"** (aka **"vfolders"**), which can be shared between users and user group members.

## <span id="page-18-0"></span>**3.4.1 Creating vfolders and managing them**

The command-line interface provides a set of subcommands under backend.ai vfolder to manage vfolders and files inside them.

To list accessible vfolders including your own ones and those shared by other users:

```
$ backend.ai vfolder list
```
To create a virtual folder named "mydata1":

\$ backend.ai vfolder create mydata1 mynas

The second argument mynas corresponds to the name of a storage host. To list up storage hosts that you are allowed to use:

\$ backend.ai vfolder list-hosts

To delete the vfolder completey:

\$ backend.ai vfolder delete mydatal

#### <span id="page-18-1"></span>**3.4.2 File transfers and management**

To upload a file from the current working directory into the vfolder:

\$ backend.ai vfolder upload mydata1 ./bigdata.csv

To download a file from the vfolder into the current working directory:

\$ backend.ai vfolder download mydata1 ./bigresult.txt

To list files in the vfolder's specific path:

\$ backend.ai vfolder ls mydata1 .

To delete files in the vfolder:

\$ backend.ai vfolder rm mydata1 ./bigdata.csv

경고**:** All file uploads and downloads overwrite existing files and all file operations are irreversible.

### <span id="page-19-0"></span>3.4.3 Running sessions with storages

The following command spawns a Python session where the virtual folder "mydata1" is mounted. The execution options are omitted in this example. Then, it downloads ./ bigresult.txt file (generated by your code) from the "mydata1" virtual folder.

```
$ backend.ai vfolder upload mydata1 ./bigdata.csv
$ backend.ai run -- rm -m mydatal python: 3.6-ubuntu18.04 ...
$ backend.ai vfolder download mydatal ./bigresult.txt
```
In your code, you may access the virtual folder via /home/work/mydata1 (where the default current working directory is /home/work) just like a normal directory.

By reusing the same vfolder in subsequent sessions, you do not have to donwload the result and upload it as the input for next sessions, just keeping them in the storage.

## <span id="page-19-1"></span>**3.5 Advanced Code Execution**

참고: Please consult the detailed usage in the help of each command (use -h or --help argument to display the manual).

## <span id="page-19-2"></span>3.5.1 Running concurrent experiment sessions

In addition to single-shot code execution as described in Running simple sessions, the run command offers concurrent execution of multiple sessions with different parameters interpolated in the execution command specified in --exec option and environment variables specified as  $-e/ - env$  options.

To define variables interpolated in the --exec option, use --exec-range. To define variables interpolated in the --env options, use --env-rage.

Here is an example with environment variable ranges that expands into 4 concurrent sessions.

```
backend.ai run -c 'import os; print("Hello world, {}".format(os.environ["CASENO"]))
\leftrightarrow^+-r cpu=1 -r mem=256m \
    -e 'CASENO=$X' \
    --env-range=X=case:1,2,3,4 \
    lablup/python: 3.6-ubuntu18.04
```
Both range options accept a special form of argument: "range expressions". The front part

of range option value consists of the variable name used for interpolation and an equivalence sign (=). The rest of range expressions have the following three types:

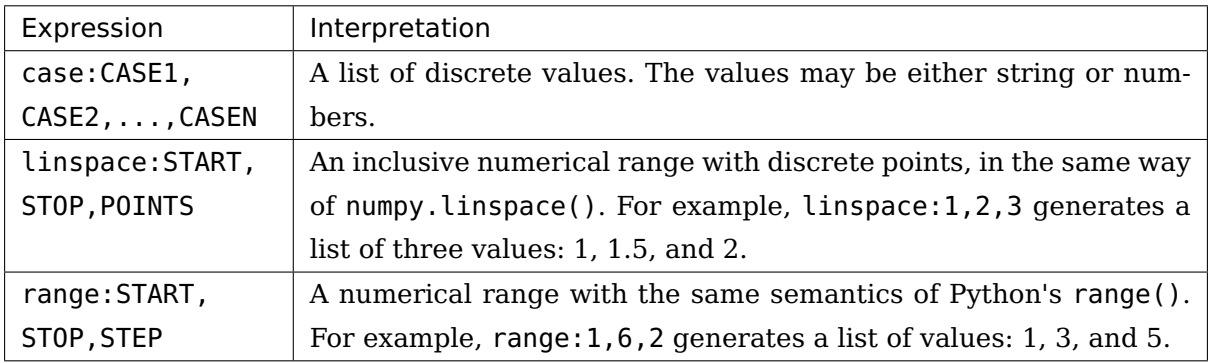

If you specify multiple occurrences of range options in the run command, the client spawns sessions for all possible combinations of all values specified by each range.

참고**:** When your resource limit and cluster's resource capacity cannot run all spawned sessions at the same time, some of sessions may be queued and the command may take a long time to finish.

경고**:** Until all cases finish, the client must keep its network connections to the server alive because this feature is implemented in the client-side. Server-side batch job scheduling is under development!

# CHAPTER 4

## Developer Reference

# <span id="page-22-3"></span><span id="page-22-1"></span><span id="page-22-0"></span>**4.1 Developer Guides**

## <span id="page-22-2"></span>**4.1.1 Client Session**

This module is the first place to begin with your Python programs that use Backend.AI API functions.

The high-level API functions cannot be used alone -- you must initiate a client session first because each session provides proxy attributes that represent API functions and run on the session itself.

To achieve this, during initialization session objects internally construct new types by combining the [BaseFunction](#page-45-3) class with the attributes in each API function classes, and makes the new types bound to itself. Creating new types every time when creating a new session instance may look weird, but it is the most convenient way to provide class-methods in the API function classes to work with specific session instances.

When designing your application, please note that session objects are intended to live long following the process' lifecycle, instead of to be created and disposed whenever making API requests.

```
class ai.backend.client.session.BaseSession(*, config=None)
     The base abstract class for sessions.
```

```
abstractmethod close()
```
Terminates the session and releases underlying resources.

#### <span id="page-23-0"></span>**closed**

Checks if the session is closed.

반환 형식 [bool](https://docs.python.org/3/library/functions.html#bool)

#### **config**

The configuration used by this session object.

### **class** ai.backend.client.session.**Session**(\*, config=None)

An API client session that makes API requests synchronously. You may call (almost) all function proxy methods like a plain Python function. It provides a context manager interface to ensure closing of the session upon errors and scope exits.

#### **Admin**

The [Admin](#page-31-2) function proxy bound to this session.

## **Agent**

The [Agent](#page-32-2) function proxy bound to this session.

#### **AgentWatcher**

The AgentWatcher function proxy bound to this session.

#### **Auth**

The Auth function proxy bound to this session.

#### **EtcdConfig**

The EtcdConfig function proxy bound to this session.

#### **Domain**

The Domain function proxy bound to this session.

#### **Group**

The Group function proxy bound to this session.

#### **Image**

The Image function proxy bound to this session.

#### **Kernel**

The [Kernel](#page-36-1) function proxy bound to this session.

#### **KeyPair**

The [KeyPair](#page-40-1) function proxy bound to this session.

#### **Manager**

The [Manager](#page-41-1) function proxy bound to this session.

#### **Resource**

The Resource function proxy bound to this session.

#### **KeypairResourcePolicy**

The KeypairResourcePolicy function proxy bound to this session.

#### <span id="page-24-1"></span>**User**

The User function proxy bound to this session.

#### **closed**

Checks if the session is closed.

반환 형식 [bool](https://docs.python.org/3/library/functions.html#bool)

### **config**

The configuration used by this session object.

#### **ScalingGroup**

The [ScalingGroup](#page-43-1) function proxy bound to this session.

## **VFolder**

The *[VFolder](#page-42-1)* function proxy bound to this session.

## **close**()

Terminates the session. It schedules the close() coroutine of the underlying aiohttp session and then enqueues a sentinel object to indicate termination. Then it waits until the worker thread to self-terminate by joining.

## **worker\_thread**

The thread that internally executes the asynchronous implementations of the given API functions.

## <span id="page-24-0"></span>**class** ai.backend.client.session.**AsyncSession**(\*, config=None)

An API client session that makes API requests asynchronously using coroutines. You may call all function proxy methods like a coroutine. It provides an async context manager interface to ensure closing of the session upon errors and scope exits.

#### **closed**

Checks if the session is closed.

반환 형식 [bool](https://docs.python.org/3/library/functions.html#bool)

## **config**

The configuration used by this session object.

#### **Admin**

The [Admin](#page-31-2) function proxy bound to this session.

#### **Agent**

The [Agent](#page-32-2) function proxy bound to this session.

## **AgentWatcher**

The AgentWatcher function proxy bound to this session.

#### **Auth**

The Auth function proxy bound to this session.

#### <span id="page-25-2"></span>**EtcdConfig**

The EtcdConfig function proxy bound to this session.

#### **Group**

The Group function proxy bound to this session.

## **Image**

The Image function proxy bound to this session.

#### **Kernel**

The [Kernel](#page-36-1) function proxy bound to this session.

#### **KeyPair**

The [KeyPair](#page-40-1) function proxy bound to this session.

## **Manager**

The [Manager](#page-41-1) function proxy bound to this session.

#### **Resource**

The Resource function proxy bound to this session.

#### **KeypairResourcePolicy**

The KeypairResourcePolicy function proxy bound to this session.

#### **User**

The User function proxy bound to this session.

#### **ScalingGroup**

The [ScalingGroup](#page-43-1) function proxy bound to this session.

#### **VFolder**

The [VFolder](#page-42-1) function proxy bound to this session.

#### **await close**()

Terminates the session and releases underlying resources.

## <span id="page-25-0"></span>**4.1.2 Examples**

#### <span id="page-25-1"></span>**Synchronous-mode execution**

#### **Query mode**

This is the minimal code to execute a code snippet with this client SDK.

```
import sys
from ai.backend.client import Session
with Session() as session:
    kern = session.Kernel.get_or_create('python:3.6-ubuntu18.04')
```
(다음 페이지에 계속)

(이전 페이지에서 계속)

```
code = 'print("hello world")'
mode = 'query'
run_id = None
while True:
    result = kern.execute(run_id, code, mode=mode)
    run_id = result['runId'] # keeps track of this particular run loop
    for rec in result.get('console', []):
        if rec[0] == 'stdout':
            print(rec[1], end='', file=sys.stdout)
        elif rec[0] == 'stderr':
            print(rec[1], end='', file=sys.stderr)
        else:
            handle_media(rec)
    sys.stdout.flush()
    if result['status'] == 'finished':
        break
    else:
        mode = 'continued'
        code = ''
kern.destroy()
```
You need to take care of client token because it determines whether to reuse kernel sessions or not. Backend.AI cloud has a timeout so that it terminates long-idle kernel sessions, but within the timeout, any kernel creation requests with the same client\_token let Backend.AI cloud to reuse the kernel.

## **Batch mode**

You first need to upload the files after creating the session and construct a opts struct.

```
import sys
from ai.backend.client import Session
with Session() as session:
    kern = session.Kernel.get_or_create('python:3.6-ubuntu18.04')
    kern.upload(['mycode.py', 'setup.py'])
    code = ''
    mode = 'batch'
    run_id = None
    opts = {
        'build': '*', # calls "python setup.py install"
        'exec': 'python mycode.py arg1 arg2',
    }
    while True:
        result = kern.execute(run_id, code, mode=mode, opts=opts)
```
(다음 페이지에 계속)

(이전 페이지에서 계속)

```
opts.clear()
    run_id = result['runId']
    for rec in result.get('console', []):
        if rec[0] == 'stdout':
            print(rec[1], end='', file=sys.stdout)
        elif rec[0] == 'stderr':
            print(rec[1], end='', file=sys.stderr)
        else:
            handle_media(rec)
    sys.stdout.flush()
    if result['status'] == 'finished':
        break
    else:
        mode = 'continued'
        code = ''
kern.destroy()
```
#### **Handling user inputs**

Inside the while-loop for kern.execute() above, change the if-block for result['status'] as follows:

```
...
if result['status'] == 'finished':
    break
elif result['status'] == 'waiting-input':
    mode = 'input'
    if result['options'].get('is_password', False):
        code = getpass.getpass()
    else:
        code = input()
else:
    mode = 'continued'
    code = ''
...
```
A common gotcha is to miss setting mode = 'input'. Be careful!

## **Handling multi-media outputs**

The handle\_media() function used above examples would look like:

```
def handle_media(record):
    media_type = record[0] # MIME-Type string
    media_data = record[1] # content\mathcal{L}_{\mathrm{max}}
```
The exact method to process media\_data depends on the media\_type. Currently the following behaviors are well-defined:

- For (binary-format) images, the content is a dataURI-encoded string.
- For SVG (scalable vector graphics) images, the content is an XML string.
- For application/x-sorna-drawing, the content is a JSON string that represents a set of vector drawing commands to be replayed the client-side (e.g., Javascript on browsers)

#### <span id="page-28-0"></span>**Asynchronous-mode Execution**

The async version has all sync-version interfaces as coroutines but comes with additional features such as stream\_execute() which streams the execution results via websockets and stream\_pty() for interactive terminal streaming.

```
import asyncio
import json
import sys
import aiohttp
from ai.backend.client import AsyncSession
async def main():
    async with AsyncSession() as session:
        kern = await session. Kernel.get_or_create('python:3.6-ubuntu18.04',
                                                  client_token='mysession')
        code = 'print("hello world")'mode = 'query'async with kern.stream_execute(code, mode=mode) as stream:
            # no need for explicit run_id since WebSocket connection represents it!
            async for result in stream:
                if result_type != aiohttp.WSMsqType.TEXT:continue
                result = json.loads(result.data)for rec in result.get('console', []):
                    if \text{rec[0]} == 'stdout':print(rec[1], end='', file=sys.stdout)
```
(다음 페이지에 계속)

(이전 페이지에서 계속)

```
elif rec[0] == 'stderr':
                        print(rec[1], end='', file=sys.stderr)
                    else:
                        handle_media(rec)
                sys.stdout.flush()
                if result['status'] == 'finished':
                    break
                elif result['status'] == 'waiting-input':
                    mode = 'input'
                    if result['options'].get('is_password', False):
                        code = getpass.getpass()
                    else:
                        code = input()
                    await stream.send_text(code)
                else:
                    mode = 'continued'
                    code = ''
        await kern.destroy()
loop = asyncio.get_event_loop()
try:
    loop.run_until_complete(main())
finally:
    loop.stop()
```
버전 1.5에 추가.

## <span id="page-29-0"></span>**4.1.3 Testing**

## <span id="page-29-1"></span>**Unit Tests**

Unit tests perform function-by-function tests to ensure their individual functionality. This test suite runs without depending on the server-side and thus it is executed in Travis CI for every push.

#### **How to run**

\$ python -m pytest -m 'not integration' tests

## <span id="page-30-0"></span>**Integration Tests**

Integration tests combine multiple invocations of high-level interfaces to make underlying API requests to a running gateway server to test the full functionality of the client as well as the manager.

They are marked as "integration" using the @pytest.mark.integration decorator to each test case.

경고: The integration tests actually make changes to the target gateway server and agents. If some tests fail, those changes may remain in an inconsistent state and requires a manual recovery such as resetting the database and populating fixtures again, though the test suite tries to clean up them properly.

So, DO NOT RUN it against your production server.

## **Prerequisite**

Please refer the README of the manager and agent repositories to set up them. To avoid an indefinite waiting time for pulling Docker images:

- (manager) python -m ai.backend.manager.cli etcd rescan-images
- · (agent) docker pull
	- lablup/python: 3.6-ubuntu18.04
	- lablup/lua:5.3-alpine3.8

The manager must also have at least the following active suerp-admin account in the default domain and the default group.

- Example super-admin account:
	- User ID: admin@lablup.com
	- $-$  Password w. Jal rXIIt
	- Access key: AKIAI0SF0DNN7EXAMPLE
	- Secret key: wJalrXUtnFEMI/K7MDENG/bPxRfiCYEXAMPLEKEY

One or more testing-XXXX domain, one or more testing-XXXX groups, and one ore more dummy users are created and used during the tests and destroyed after running tests. XXXX will be filled with random identifiers.

팁: The halfstack configuration and the example-keypairs. json fixture is compatible with

<span id="page-31-4"></span>this integration test suite.

#### **How to run**

Execute the gateway and at least one agent in their respective virtualenvs and hosts:

```
$ python -m ai.backend.client.gateway.server
$ python -m ai.backend.client.agent.server
$ python -m ai.backend.client.agent.watcher
```
Then run the tests:

```
$ export BACKEND_ENDPOINT=...
$ python -m pytest -m 'integration' tests
```
# <span id="page-31-0"></span>**4.2** 고수준 함수 인터페이스

## <span id="page-31-1"></span>**4.2.1** 관리자용 함수

#### <span id="page-31-2"></span>**class** ai.backend.client.admin.**Admin**

관리자 GraphQL 쿼리를 날리고 받아오는 함수형 인터페이스를 제공합니다.

참고**:** Depending on the privilege of your API access key, you may or may not have access to querying/mutating server-side resources of other users.

```
session = None
```

```
이 함수 클래스가 사용할 클라이언트 세션 인스턴스
```
#### <span id="page-31-3"></span>**classmethod await query**(query, variables=None)

Sends the GraphQL query and returns the response.

매개변수

- **query** ([str](https://docs.python.org/3/library/stdtypes.html#str)) -- The GraphQL query string.
- **variables** ([Optional](https://docs.python.org/3/library/typing.html#typing.Optional)[[Mapping](https://docs.python.org/3/library/typing.html#typing.Mapping)[[str](https://docs.python.org/3/library/stdtypes.html#str), [Any](https://docs.python.org/3/library/typing.html#typing.Any)]]) -- An optional key-value dictionary to fill the interpolated template variables in the query.

반환 형식 [Any](https://docs.python.org/3/library/typing.html#typing.Any)

반환값 The object parsed from the response JSON string.

## <span id="page-32-5"></span><span id="page-32-0"></span>**4.2.2 Auth Functions**

### <span id="page-32-3"></span>**class** ai.backend.client.auth.**Auth**

Provides the function interface for login session management and authorization.

## **classmethod await login**(user\_id, password)

Log-in into the endpoint with the given user ID and password. It creates a serverside web session and return a dictionary with "authenticated" boolean field and JSON-encoded raw cookie data.

반환 형식 [dict](https://docs.python.org/3/library/stdtypes.html#dict)

## <span id="page-32-4"></span>**classmethod await logout**()

Log-out from the endpoint. It clears the server-side web session.

반환 형식 None

## **classmethod await update\_password**(old\_password, new\_password,

new password2) Update user's password. This API works only for account owner.

반환 형식 [dict](https://docs.python.org/3/library/stdtypes.html#dict)

## <span id="page-32-1"></span>**4.2.3** 에이전트 함수

## <span id="page-32-2"></span>**class** ai.backend.client.agent.**Agent**

서버측 에이전트들에 관한 정보를 조회하기 위한 [Admin.query\(\)](#page-31-3) 함수의 단축 버전입니다.

참고**:** 이 함수 클래스의 모든 메소드들은 사용 중인 API access key가 관리자 권한을 가지고 있어야 작동합니다.

## **session = None**

이 함수 클래스가 사용할 클라이언트 세션 인스턴스

**classmethod await list\_with\_limit**(limit, offset, status='ALIVE',

fields=None)

Fetches the list of agents with the given status with limit and offset for pagination.

## 매개변수

- **limit** -- number of agents to get
- **offset** -- offset index of agents to get
- **status** ([str](https://docs.python.org/3/library/stdtypes.html#str)) -- An upper-cased string constant representing agent status (one of 'ALIVE', 'TERMINATED', 'LOST', etc.)

<span id="page-33-2"></span>• **fields** ([Optional](https://docs.python.org/3/library/typing.html#typing.Optional)[[Iterable](https://docs.python.org/3/library/typing.html#typing.Iterable)[[str](https://docs.python.org/3/library/stdtypes.html#str)]]) -- Additional per-agent query fields to fetch.

반환 형식 [Sequence](https://docs.python.org/3/library/typing.html#typing.Sequence)[[dict](https://docs.python.org/3/library/stdtypes.html#dict)]

classmethod await detail(agent id, fields=None)

반환 형식 [Sequence](https://docs.python.org/3/library/typing.html#typing.Sequence)[[dict](https://docs.python.org/3/library/stdtypes.html#dict)]

## <span id="page-33-0"></span>**4.2.4 Configuration**

ai.backend.client.config.qet\_env(key, default=<object object>,  $*$ ,

clean=<function <lambda>>)

Retrieves a configuration value from the environment variables. The given key is uppercased and prefixed by "BACKEND\_" and then "SORNA\_" if the former does not exist.

매개변수

- **key** ([str](https://docs.python.org/3/library/stdtypes.html#str)) -- The key name.
- **default** ([Any](https://docs.python.org/3/library/typing.html#typing.Any)) -- The default value returned when there is no corresponding environment variable.
- **clean** ([Callable](https://docs.python.org/3/library/typing.html#typing.Callable)[[[str](https://docs.python.org/3/library/stdtypes.html#str)], [Any](https://docs.python.org/3/library/typing.html#typing.Any)]) -- A single-argument function that is applied to the result of lookup (in both successes and the default value for failures). The default is returning the value as-is.

반환값 The value processed by the clean function.

```
ai.backend.client.config.get_config()
```
Returns the configuration for the current process. If there is no explicitly set [APIConfig](#page-33-1) instance, it will generate a new one from the current environment variables and defaults.

## ai.backend.client.config.**set\_config**(conf)

Sets the configuration used throughout the current process.

<span id="page-33-1"></span>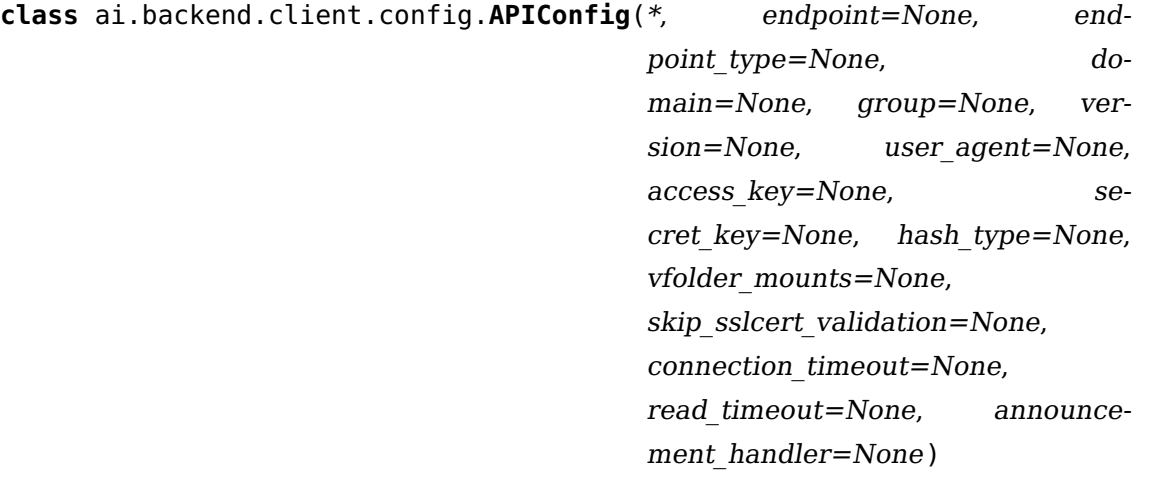

<span id="page-34-0"></span>Represents a set of API client configurations. The access key and secret key are mandatory -- they must be set in either environment variables or as the explicit arguments.

## 매개변수

- **endpoint** ([Union](https://docs.python.org/3/library/typing.html#typing.Union)[[str](https://docs.python.org/3/library/stdtypes.html#str), [URL](https://yarl.readthedocs.io/en/stable/api.html#yarl.URL), None]) -- The URL prefix to make API requests via HTTP/HTTPS. If this is given as str and contains multiple URLs separated by comma, the underlying HTTP request-response facility will perform client-side load balancing and automatic failover using them, assuming that all those URLs indicates a single, same cluster. The users of the API and CLI will get network connection errors only when all of the given endpoints fail -- intermittent failures of a subset of endpoints will be hidden with a little increased latency.
- **endpoint\_type** ([Optional](https://docs.python.org/3/library/typing.html#typing.Optional)[[str](https://docs.python.org/3/library/stdtypes.html#str)]) -- Either "api" or "session". If the endpoint type is "api" (the default if unspecified), it uses the access key and secret key in the configuration to access the manager API server directly. If the endpoint type is "session", it assumes the endpoint is a Backend.AI console server which provides cookiebased authentication with username and password. In the latter, users need to use backend.ai login and backend.ai logout to manage their sign-in status, or the API equivalent in [login\(\)](#page-32-3) and [logout\(\)](#page-32-4) methods.
- **version** ([Optional](https://docs.python.org/3/library/typing.html#typing.Optional)[[str](https://docs.python.org/3/library/stdtypes.html#str)]) -- The API protocol version.
- **user\_agent** ([Optional](https://docs.python.org/3/library/typing.html#typing.Optional)[[str](https://docs.python.org/3/library/stdtypes.html#str)]) -- A custom user-agent string which is sent to the API server as a User-Agent HTTP header.
- **access\_key** ([Optional](https://docs.python.org/3/library/typing.html#typing.Optional)[[str](https://docs.python.org/3/library/stdtypes.html#str)]) -- The API access key. If deliberately set to an empty string, the API requests will be made without signatures (anonymously).
- **secret\_key** ([Optional](https://docs.python.org/3/library/typing.html#typing.Optional)[[str](https://docs.python.org/3/library/stdtypes.html#str)]) -- The API secret key.
- hash\_type ([Optional](https://docs.python.org/3/library/typing.html#typing.Optional)[[str](https://docs.python.org/3/library/stdtypes.html#str)]) -- The hash type to generate per-request authentication signatures.
- **vfolder\_mounts** ([Optional](https://docs.python.org/3/library/typing.html#typing.Optional)[[Iterable](https://docs.python.org/3/library/typing.html#typing.Iterable)[[str](https://docs.python.org/3/library/stdtypes.html#str)]]) -- A list of vfolder names (that must belong to the given access key) to be automatically mounted upon any [Kernel.get\\_or\\_create\(\)](#page-36-2) calls.
- DEFAULTS = {'connection\_timeout': 10.0, 'domain': 'default', 'endpoint': 'https://ap The default values for config parameterse settable via environment variables xcept the access and secret keys.

## **endpoint**

<span id="page-35-0"></span>The currently active endpoint URL. This may change if there are multiple configured endpoints and the current one is not accessible.

반환 형식 [URL](https://yarl.readthedocs.io/en/stable/api.html#yarl.URL)

## **endpoints**

All configured endpoint URLs.

반환 형식 [Sequence](https://docs.python.org/3/library/typing.html#typing.Sequence)[[URL](https://yarl.readthedocs.io/en/stable/api.html#yarl.URL)]

#### **endpoint\_type**

The configured endpoint type.

반환 형식 [str](https://docs.python.org/3/library/stdtypes.html#str)

#### **domain**

The configured domain.

반환 형식 [str](https://docs.python.org/3/library/stdtypes.html#str)

## **group**

The configured group.

반환 형식 [str](https://docs.python.org/3/library/stdtypes.html#str)

#### **user\_agent**

The configured user agent string.

반환 형식 [str](https://docs.python.org/3/library/stdtypes.html#str)

#### **access\_key**

The configured API access key.

반환 형식 [str](https://docs.python.org/3/library/stdtypes.html#str)

#### **secret\_key**

The configured API secret key.

반환 형식 [str](https://docs.python.org/3/library/stdtypes.html#str)

#### **version**

The configured API protocol version.

반환 형식 [str](https://docs.python.org/3/library/stdtypes.html#str)

#### **hash\_type**

The configured hash algorithm for API authentication signatures.

반환 형식 [str](https://docs.python.org/3/library/stdtypes.html#str)

### **vfolder\_mounts**

The configured auto-mounted vfolder list.

반환 형식 [Tuple](https://docs.python.org/3/library/typing.html#typing.Tuple)[[str](https://docs.python.org/3/library/stdtypes.html#str), ...]

#### <span id="page-36-3"></span>**skip\_sslcert\_validation**

Whether to skip SSL certificate validation for the API gateway.

반환 형식 [bool](https://docs.python.org/3/library/functions.html#bool)

## **connection\_timeout**

The maximum allowed duration for making TCP connections to the server.

반환 형식 [float](https://docs.python.org/3/library/functions.html#float)

#### **read\_timeout**

The maximum allowed waiting time for the first byte of the response from the server.

반환 형식 [float](https://docs.python.org/3/library/functions.html#float)

#### **announcement\_handler**

The announcement handler to display server-set announcements.

반환 형식 [Optional](https://docs.python.org/3/library/typing.html#typing.Optional)[[Callable](https://docs.python.org/3/library/typing.html#typing.Callable)[[[str](https://docs.python.org/3/library/stdtypes.html#str)], None]]

## <span id="page-36-0"></span>**4.2.5** 커널 함수

<span id="page-36-1"></span>**class** ai.backend.client.kernel.**Kernel**(kernel\_id, owner\_access\_key=None) 연산 세션들을 관리하면서 다양한 상호작용을 제공합니다.

Backend.AI의 개발이 진행됨에 따라 '커널'이라는 용어는 '연산 세션'이라는 용어로 대체되 었지만, 클라이언트 세션과의 혼동을 피하고 과거 코드와의 호환성을 위해 여전히 이 함수 클래스는 커널이라는 이름을 사용하고 있습니다.

여러 개의 다중 컨테이너로 이뤄진 연산 세션에서는, [destroy\(\)](#page-38-0) 및 [restart\(\)](#page-38-1) 메소드를 제외한 모든 메소드는 세션의 마스터 컨테이너에게만 유효합니다. 따라서 여러 컨테이너가 동일한 데이터를 바라보거나 분산 처리하도록 하기 위해서는 가상폴더 탑재 옵션을 활용하 여야 합니다. 현재 이러한 작업은 사용자의 몫입니다. (추후 업데이트로 편의성 개선 예정)

#### **session = None**

이 함수 클래스가 사용할 클라이언트 세션 인스턴스

<span id="page-36-2"></span>**classmethod await get\_or\_create**(image, \*, client\_token=None,  $type ='interactive',$  enqueue only=False, max wait=0, no reuse=False, mounts=None, envs=None, startup\_command=None, resources=None, resource opts=None, cluster size=1, domain name=None, group name=None, tag=None, scaling\_group=None, owner\_access\_key=None)

Get-or-creates a compute session. If client token is None, it creates a new compute session as long as the server has enough resources and your API key has remaining quota. If client token is a valid string and there is an existing compute session with the same token and the same image, then it returns the [Kernel](#page-36-1) instance representing the existing session.

## 매개변수

- **image** ([str](https://docs.python.org/3/library/stdtypes.html#str)) -- The image name and tag for the compute session. Example: python:3.6-ubuntu. Check out the full list of available images in your server using (TODO: new API).
- **client\_token** ([Optional](https://docs.python.org/3/library/typing.html#typing.Optional)[[str](https://docs.python.org/3/library/stdtypes.html#str)]) -- A client-side identifier to seamlessly reuse the compute session already created.
- **type** -- Either "interactive" (default) or "batch".

버전 19.09.0에 추가.

• **enqueue\_only** ([bool](https://docs.python.org/3/library/functions.html#bool)) -- Just enqueue the session creation request and return immediately, without waiting for its startup. (default: false to preserve the legacy behavior)

버전 19.09.0에 추가.

• **max\_wait** ([int](https://docs.python.org/3/library/functions.html#int)) -- The time to wait for session startup. If the cluster resource is being fully utilized, this waiting time can be arbitrarily long due to job queueing. If the timeout reaches, the returned status field becomes "TIMEOUT". Still in this case, the session may start in the future.

버전 19.09.0에 추가.

• **no\_reuse** ([bool](https://docs.python.org/3/library/functions.html#bool)) -- Raises an explicit error if a session with the same *image* and the same *client* token already exists instead of returning the information of it.

버전 19.09.0에 추가.

- **mounts** ([Optional](https://docs.python.org/3/library/typing.html#typing.Optional)[[Iterable](https://docs.python.org/3/library/typing.html#typing.Iterable)[[str](https://docs.python.org/3/library/stdtypes.html#str)]]) -- The list of vfolder names that belongs to the currrent API access key.
- **envs** ([Optional](https://docs.python.org/3/library/typing.html#typing.Optional)[[Mapping](https://docs.python.org/3/library/typing.html#typing.Mapping)[[str](https://docs.python.org/3/library/stdtypes.html#str), [str](https://docs.python.org/3/library/stdtypes.html#str)]]) -- The environment variables which always bypasses the jail policy.
- **resources** ([Optional](https://docs.python.org/3/library/typing.html#typing.Optional)[[Mapping](https://docs.python.org/3/library/typing.html#typing.Mapping)[[str](https://docs.python.org/3/library/stdtypes.html#str), [int](https://docs.python.org/3/library/functions.html#int)]]) -- The resource specification. (TODO: details)
- **cluster\_size** ([int](https://docs.python.org/3/library/functions.html#int)) -- The number of containers in this compute session. Must be at least 1.
- <span id="page-38-2"></span>• **tag** ([Optional](https://docs.python.org/3/library/typing.html#typing.Optional)[[str](https://docs.python.org/3/library/stdtypes.html#str)]) -- An optional string to annotate extra information.
- **owner** -- An optional access key that owns the created session. (Only available to administrators)

반환 형식 [Kernel](#page-36-1)

반환값 The [Kernel](#page-36-1) instance.

## <span id="page-38-0"></span>**await destroy**(\*, forced=False)

Destroys the compute session. Since the server literally kills the container(s), all ongoing executions are forcibly interrupted.

## <span id="page-38-1"></span>**await restart**()

Restarts the compute session. The server force-destroys the current running container(s), but keeps their temporary scratch directories intact.

#### **await interrupt**()

Tries to interrupt the current ongoing code execution. This may fail without any explicit errors depending on the code being executed.

## **await complete**(code, opts=None)

Gets the auto-completion candidates from the given code string, as if a user has pressed the tab key just after the code in IDEs.

Depending on the language of the compute session, this feature may not be supported. Unsupported sessions returns an empty list.

## 매개변수

- **code** ([str](https://docs.python.org/3/library/stdtypes.html#str)) -- An (incomplete) code text.
- **opts** ([Optional](https://docs.python.org/3/library/typing.html#typing.Optional)[[dict](https://docs.python.org/3/library/stdtypes.html#dict)]) -- Additional information about the current cursor position, such as row, col, line and the remainder text.

반환 형식 [Iterable](https://docs.python.org/3/library/typing.html#typing.Iterable)[[str](https://docs.python.org/3/library/stdtypes.html#str)]

반환값 An ordered list of strings.

#### **await get\_info**()

Retrieves a brief information about the compute session.

#### **await get\_logs**()

Retrieves the console log of the compute session container.

#### **await execute**(run\_id=None, code=None, mode='query', opts=None)

Executes a code snippet directly in the compute session or sends a set of build/clean/execute commands to the compute session.

For more details about using this API, please refer [the official API documenta](https://docs.backend.ai/en/latest/user-api/intro.html)[tion.](https://docs.backend.ai/en/latest/user-api/intro.html)

## <span id="page-39-0"></span>매개변수

- **run\_id** ([Optional](https://docs.python.org/3/library/typing.html#typing.Optional)[[str](https://docs.python.org/3/library/stdtypes.html#str)]) -- A unique identifier for a particular run loop. In the first call, it may be None so that the server auto-assigns one. Subsequent calls must use the returned runId value to request continuation or to send user inputs.
- **code** ([Optional](https://docs.python.org/3/library/typing.html#typing.Optional)[[str](https://docs.python.org/3/library/stdtypes.html#str)]) -- A code snippet as string. In the continuation requests, it must be an empty string. When sending user inputs, this is where the user input string is stored.
- **mode** ([str](https://docs.python.org/3/library/stdtypes.html#str)) -- A constant string which is one of "query", "batch", "continue", and "user-input".
- **opts** ([Optional](https://docs.python.org/3/library/typing.html#typing.Optional)[[dict](https://docs.python.org/3/library/stdtypes.html#dict)]) -- A dict for specifying additional options. Mainly used in the batch mode to specify build/clean/execution commands. See [the API object reference](https://docs.backend.ai/en/latest/common-api/objects.html#batch-execution-query-object) for details.

## 반환값 [An execution result object](https://docs.backend.ai/en/latest/common-api/objects.html#execution-result-object)

## await upload (files, basedir=None, show progress=False)

Uploads the given list of files to the compute session. You may refer them in the batch-mode execution or from the code executed in the server afterwards.

## 매개변수

• **files** ([Sequence](https://docs.python.org/3/library/typing.html#typing.Sequence)[[Union](https://docs.python.org/3/library/typing.html#typing.Union)[[str](https://docs.python.org/3/library/stdtypes.html#str), [Path](https://docs.python.org/3/library/pathlib.html#pathlib.Path)]]) -- The list of file paths in the client-side. If the paths include directories, the location of them in the compute session is calculated from the relative path to basedir and all intermediate parent directories are automatically created if not exists.

For example, if a file path is /home/user/test/data.txt (or test/ data.txt) where basedir is /home/user (or the current working directory is /home/user), the uploaded file is located at /home/ work/test/data.txt in the compute session container.

- **basedir** ([Union](https://docs.python.org/3/library/typing.html#typing.Union)[[str](https://docs.python.org/3/library/stdtypes.html#str), [Path](https://docs.python.org/3/library/pathlib.html#pathlib.Path), None]) -- The directory prefix where the files reside. The default value is the current working directory.
- **show\_progress** ([bool](https://docs.python.org/3/library/functions.html#bool)) -- Displays a progress bar during uploads.

#### await download(files, dest='.', show progress=False)

Downloads the given list of files from the compute session.

#### 매개변수

• **files** ([Sequence](https://docs.python.org/3/library/typing.html#typing.Sequence)[[Union](https://docs.python.org/3/library/typing.html#typing.Union)[[str](https://docs.python.org/3/library/stdtypes.html#str), [Path](https://docs.python.org/3/library/pathlib.html#pathlib.Path)]]) -- The list of file paths in the compute session. If they are relative paths, the path is calculated from /home/work in the compute session container.

- <span id="page-40-3"></span>• dest ([Union](https://docs.python.org/3/library/typing.html#typing.Union)[[str](https://docs.python.org/3/library/stdtypes.html#str), [Path](https://docs.python.org/3/library/pathlib.html#pathlib.Path)]) -- The destination directory in the clientside.
- **show\_progress** ([bool](https://docs.python.org/3/library/functions.html#bool)) -- Displays a progress bar during downloads.

## **await list\_files**(path='.')

Gets the list of files in the given path inside the compute session container.

매개변수 **path** ([Union](https://docs.python.org/3/library/typing.html#typing.Union)[[str](https://docs.python.org/3/library/stdtypes.html#str), [Path](https://docs.python.org/3/library/pathlib.html#pathlib.Path)]) -- The directory path in the compute session.

#### **stream\_events**()

Opens the stream of the kernel lifecycle events. Only the master kernel of each session is monitored.

반환 형식 SSEResponse

반환값 a StreamEvents object.

## **stream\_pty**()

Opens a pseudo-terminal of the kernel (if supported) streamed via websockets.

반환 형식 [StreamPty](#page-40-2)

반환값 a [StreamPty](#page-40-2) object.

## **stream\_execute**(code='', \*, mode='query', opts=None)

Executes a code snippet in the streaming mode. Since the returned websocket represents a run loop, there is no need to specify run id explicitly.

반환 형식 [WebSocketResponse](#page-47-0)

## <span id="page-40-2"></span>**class** ai.backend.client.kernel.**StreamPty**(session, underlying\_ws)

A derivative class of [WebSocketResponse](#page-47-0) which provides additional functions to control the terminal.

## <span id="page-40-0"></span>**4.2.6 KeyPair** 함수

```
class ai.backend.client.keypair.KeyPair(access_key)
    Keypair들을 다룹니다.
```

```
session = None
```
이 함수 클래스가 사용할 클라이언트 세션 인스턴스

**classmethod await create**(user id, is active=True, is admin=False, resource policy=None, rate limit=None,

fields=None)

Creates a new keypair with the given options. You need an admin privilege for this operation.

반환 형식 [dict](https://docs.python.org/3/library/stdtypes.html#dict)

<span id="page-41-2"></span>**classmethod await update**(access\_key, is\_active=None, is\_admin=None, re-

source policy=None, rate limit=None)

Creates a new keypair with the given options. You need an admin privilege for this operation.

반환 형식 [dict](https://docs.python.org/3/library/stdtypes.html#dict)

**classmethod await delete**(access\_key)

Deletes an existing keypair with given ACCESSKEY.

classmethod await list(user id=None, is active=None, fields=None) Lists the keypairs. You need an admin privilege for this operation.

반환 형식 [Sequence](https://docs.python.org/3/library/typing.html#typing.Sequence)[[dict](https://docs.python.org/3/library/stdtypes.html#dict)]

```
await info(fields=None)
```
Returns the keypair's information such as resource limits.

매개변수 **fields** ([Optional](https://docs.python.org/3/library/typing.html#typing.Optional)[[Iterable](https://docs.python.org/3/library/typing.html#typing.Iterable)[[str](https://docs.python.org/3/library/stdtypes.html#str)]]) -- Additional per-agent query fields to fetch.

버전 18.12에 추가.

반환 형식 [dict](https://docs.python.org/3/library/stdtypes.html#dict)

#### **classmethod await activate**(access\_key)

Activates this keypair. You need an admin privilege for this operation.

반환 형식 [dict](https://docs.python.org/3/library/stdtypes.html#dict)

#### **classmethod await deactivate**(access\_key)

Deactivates this keypair. Deactivated keypairs cannot make any API requests unless activated again by an administrator. You need an admin privilege for this operation.

반환 형식 [dict](https://docs.python.org/3/library/stdtypes.html#dict)

## <span id="page-41-0"></span>**4.2.7** 매니저 함수

```
class ai.backend.client.manager.Manager
```
게이트웨이 및 매니저 서버의 상태를 관리합니다.

버전 18.12에 추가.

```
session = None
```
이 함수 클래스가 사용할 클라이언트 세션 인스턴스

### **classmethod await status**()

Returns the current status of the configured API server.

#### <span id="page-42-2"></span>**classmethod await freeze**(force\_kill=False)

Freezes the configured API server. Any API clients will no longer be able to create new compute sessions nor create and modify vfolders/keypairs/etc. This is used to enter the maintenance mode of the server for unobtrusive manager and/or agent upgrades.

매개변수 **force\_kill** ([bool](https://docs.python.org/3/library/functions.html#bool)) -- If set True, immediately shuts down all running compute sessions forcibly. If not set, clients who have running compute session are still able to interact with them though they cannot create new compute sessions.

#### **classmethod await unfreeze**()

Unfreezes the configured API server so that it resumes to normal operation.

#### **classmethod await get\_announcement**()

Get current announcement.

**classmethod await update\_announcement**(enabled=True, message=None) Update (create / delete) announcement.

### 매개변수

- **enabled** ([bool](https://docs.python.org/3/library/functions.html#bool)) -- If set False, delete announcement.
- **message** ([Optional](https://docs.python.org/3/library/typing.html#typing.Optional)[[str](https://docs.python.org/3/library/stdtypes.html#str)]) -- Announcement message. Required if enabled is True.

## <span id="page-42-0"></span>**4.2.8** 가상폴더 함수

<span id="page-42-1"></span>**class** ai.backend.client.vfolder.**VFolder**(name)

```
session = None
    이 함수 클래스가 사용할 클라이언트 세션 인스턴스
classmethod await create(name, host=None, group=None)
classmethod await delete_by_id(oid)
classmethod await list(list_all=False)
classmethod await list_hosts()
classmethod await list_all_hosts()
classmethod await list_allowed_types()
await info()
await delete()
await rename(new_name)
```
<span id="page-43-2"></span>await upload (files, basedir=None, show progress=False) **await mkdir**(path) await rename\_file(target path, new name) **await delete\_files**(files, recursive=False) await download (files, show progress=False) **await list\_files**(path='.') **await invite**(perm, emails) **classmethod await invitations**() **classmethod await accept\_invitation**(inv\_id) **classmethod await delete\_invitation**(inv\_id) **classmethod await get\_fstab\_contents**(agent\_id=None) **classmethod await list\_mounts**() **classmethod await mount\_host**(name, fs location, options=None, edit fstab=False) **classmethod await umount\_host**(name, edit\_fstab=False)

### <span id="page-43-0"></span>**4.2.9 Scaling Group Functions**

<span id="page-43-1"></span>**class** ai.backend.client.scaling\_group.**ScalingGroup**(name)

Provides getting scaling-group information required for the current user.

The scaling-group is an opaque server-side configuration which splits the whole cluster into several partitions, so that server administrators can apply different autoscaling policies and operation standards to each partition of agent sets.

```
session = None
```
The client session instance that this function class is bound to.

```
classmethod await list_available(group)
```
List available scaling groups for the current user, considering the user, the user's domain, and the designated user group.

```
classmethod await list(fields=None)
```
List available scaling groups for the current user, considering the user, the user's domain, and the designated user group.

반환 형식 [Sequence](https://docs.python.org/3/library/typing.html#typing.Sequence)[[dict](https://docs.python.org/3/library/stdtypes.html#dict)]

#### **classmethod await detail**(name, fields=None)

Fetch information of a scaling group by name.

<span id="page-44-0"></span>매개변수

- **name** ([str](https://docs.python.org/3/library/stdtypes.html#str)) -- Name of the scaling group.
- **fields** ([Optional](https://docs.python.org/3/library/typing.html#typing.Optional)[[Iterable](https://docs.python.org/3/library/typing.html#typing.Iterable)[[str](https://docs.python.org/3/library/stdtypes.html#str)]]) -- Additional per-scaling-group query fields.

반환 형식 [Sequence](https://docs.python.org/3/library/typing.html#typing.Sequence)[[dict](https://docs.python.org/3/library/stdtypes.html#dict)]

**classmethod await create**(name, description=", is active=True, driver=None, driver opts=None, scheduler=None, scheduler\_opts=None, fields=None) Creates a new scaling group with the given options.

반환 형식 [dict](https://docs.python.org/3/library/stdtypes.html#dict)

**classmethod await update**(name, description=", is active=True, driver=None, driver opts=None, scheduler=None, scheduler\_opts=None, fields=None) Update existing scaling group.

반환 형식 [dict](https://docs.python.org/3/library/stdtypes.html#dict)

## **classmethod await delete**(name)

Deletes an existing scaling group.

**classmethod await associate\_domain**(scaling\_group, domain) Associate scaling\_group with domain.

매개변수

- **scaling\_group** ([str](https://docs.python.org/3/library/stdtypes.html#str)) -- The name of a scaling group.
- **domain** ([str](https://docs.python.org/3/library/stdtypes.html#str)) -- The name of a domain.

**classmethod await dissociate\_domain**(scaling\_group, domain)

Dissociate scaling group from domain.

## 매개변수

- **scaling\_group** ([str](https://docs.python.org/3/library/stdtypes.html#str)) -- The name of a scaling group.
- **domain** ([str](https://docs.python.org/3/library/stdtypes.html#str)) -- The name of a domain.

**classmethod await dissociate\_all\_domain**(domain)

Dissociate all scaling groups from domain.

매개변수 **domain** ([str](https://docs.python.org/3/library/stdtypes.html#str)) -- The name of a domain.

classmethod await associate\_group(scaling group, group id) Associate scaling group with group.

매개변수

• **scaling\_group** ([str](https://docs.python.org/3/library/stdtypes.html#str)) -- The name of a scaling group.

• **group\_id** ([str](https://docs.python.org/3/library/stdtypes.html#str)) -- The ID of a group.

<span id="page-45-6"></span>classmethod await dissociate\_group(scaling group, group id)

Dissociate scaling\_group from group.

매개변수

- **scaling\_group** ([str](https://docs.python.org/3/library/stdtypes.html#str)) -- The name of a scaling group.
- **group\_id** ([str](https://docs.python.org/3/library/stdtypes.html#str)) -- The ID of a group.

**classmethod await dissociate\_all\_group**(group\_id) Dissociate all scaling\_groups from group.

매개변수 **group\_id** ([str](https://docs.python.org/3/library/stdtypes.html#str)) -- The ID of a group.

# <span id="page-45-0"></span>**4.3** 저수준 레퍼런스

# <span id="page-45-1"></span>**4.3.1** 기반 함수

This module defines a few utilities that ease complexities to support both synchronous and asynchronous API functions, using some tricks with Python metaclasses.

Unless your are contributing to the client SDK, probably you won't have to use this module directly.

- **class** ai.backend.client.base.**APIFunctionMeta**(name, bases, attrs, \*\*kwargs) Converts all methods marked with [api\\_function\(\)](#page-45-4) into session-aware methods that are either plain Python functions or coroutines.
	- $mro() \rightarrow list$

return a type's method resolution order

- <span id="page-45-3"></span>**class** ai.backend.client.base.**BaseFunction** The class used to build API functions proxies bound to specific session instances.
- <span id="page-45-4"></span>@ai.backend.client.base.**api\_function**(meth) Mark the wrapped method as the API function method.

## <span id="page-45-2"></span>**4.3.2** 요청 **API**

This module provides low-level API request/response interfaces based on aiohttp.

<span id="page-45-5"></span>Depending on the session object where the request is made from, [Request](#page-45-5) and [Response](#page-47-1) differentiate their behavior: works as plain Python functions or returns awaitables.

<span id="page-46-2"></span>class ai.backend.client.request.Request(session,  $method='GET'.$ path=None, content=None, \*, content type=None, params=None, reporthook=None)

The API request object.

```
with async with fetch(** kwargs) as Response
```
Sends the request to the server and reads the response.

You may use this method either with plain synchronous Session or AsyncSession. Both the followings patterns are valid:

```
from ai.backend.client.request import Request
from ai.backend.client.session import Session
with Session() as sess:
 rqst = Request(sess, 'GET', \ldots)
 with rąst.fetch() as resp:print(resp.text())
```

```
from ai.backend.client.request import Request
from ai.backend.client.session import AsyncSession
async with AsyncSession() as sess:
 rqst = Request(sess, 'GET', ...)
 async with rqst.fetch() as resp:
    print(auxait resp.text())
```
반화 형식 FetchContextManager

```
async with connect_websocket(** kwargs) as WebSocketResponse or its
    derivatives<br>Creates a WebSocket connection.
```
경고: This method only works with AsyncSession.

반환 형식 WebSocketContextManager

#### content

Retrieves the content in the original form. Private codes should NOT use this as it incurs duplicate encoding/decoding.

반화 혓식 Union[bytes.bytearray.str.StreamReader,IOBase.None]

```
set_content(value, *, content type=None)
```
Sets the content of the request.

<span id="page-47-4"></span>set\_json(value)

A shortcut for set content() with JSON objects.

#### $attach_{_1}$ iles (files)

Attach a list of files represented as AttachedFile.

## connect\_events(\*\*kwargs)

Creates a Server-Sent Events connection.

경고: This method only works with AsyncSession.

## 반화 형식 SSEContextManager

<span id="page-47-1"></span>class ai.backend.client.request.Response(session, underlying response.  $*$ ,

async mode=False)

Represents the Backend.AI API response. Also serves as a high-level wrapper of aiohttp.ClientResponse.

The response objects are meant to be created by the SDK, not the callers.

text(), json() methods return the resolved content directly with plain synchronous Session while they return the coroutines with AsyncSession.

<span id="page-47-0"></span>class ai.backend.client.request.WebSocketResponse(session, underlying ws) A high-level wrapper of aiohttp. ClientWebSocketResponse.

<span id="page-47-2"></span>class ai.backend.client.request.FetchContextManager(session,

rgst ctx builder,  $*$ response cls=<class 'ai.backend.client.request.Response'>,  $check$  status=True)

The context manager returned by Request, fetch().

It provides both synchronouse and asynchronous contex manager interfaces.

<span id="page-47-3"></span>class ai.backend.client.request.WebSocketContextManager(session,

```
ws ctx builder.
                                                          *, on enter=None,
                                                          re-
                                                          sponse cls = < class'ai.backend.client.request.WebSocketI
The context manager returned by Request.connect_websocket().
```
class ai.backend.client.request.AttachedFile(filename, stream. con-

tent type) A struct that represents an attached file to the API request.

매개변수

- <span id="page-48-1"></span>• filename  $(str)$  -- The name of file to store. It may include paths and the server will create parent directories if required.
- stream (Any) -- A file-like object that allows stream-reading bytes.
- content\_type (str) -- The content type for the stream. For arbitrary binary data, use "application/octet-stream".

## content\_type

Alias for field number 2

**count** (value)  $\rightarrow$  integer -- return number of occurrences of value

## filename

Alias for field number 0

**index** (value  $\left[$ , start  $\left[$ , stop  $\right]$ )  $\rightarrow$  integer -- return first index of value. Raises ValueError if the value is not present.

#### stream

Alias for field number 1

## <span id="page-48-0"></span>4.3.3 예외 클래스들

class ai.backend.client.exceptions.BackendError

Exception type to catch all ai.backend-related errors.

## $width\_traceback()$

Exception.with traceback(tb) -- set self. traceback to tb and return self.

class ai.backend.client.exceptions.BackendAPIError(status, reason, data) Exceptions returned by the API gateway.

## with\_traceback()

Exception.with traceback(tb) -- set self. traceback to tb and return self.

## class ai.backend.client.exceptions.BackendClientError

Exceptions from the client library, such as argument validation errors.

## $width\_traceback()$

Exception.with traceback(tb) -- set self. traceback to tb and return self.

# CHAPTER 5

색인과 표

- <span id="page-50-0"></span>• genindex
- modindex
- search

# Python 모듈 목록

## <span id="page-52-0"></span>a

ai.backend.client.admin, [28](#page-31-1) ai.backend.client.agent, [29](#page-32-1) ai.backend.client.auth, [29](#page-32-0) ai.backend.client.base, [42](#page-45-1) ai.backend.client.config, [30](#page-33-0) ai.backend.client.exceptions, [45](#page-48-0) ai.backend.client.kernel, [33](#page-36-0) ai.backend.client.keypair, [37](#page-40-0) ai.backend.client.manager, [38](#page-41-0) ai.backend.client.request, [42](#page-45-2) ai.backend.client.scaling\_group, [40](#page-43-0) ai.backend.client.session, [19](#page-22-2) ai.backend.client.vfolder, [39](#page-42-0)

# 색인

# <span id="page-54-0"></span>A

accept\_invitation() (ai.backend.client.vfolder.VFolder의 클래스 메서드), [40](#page-43-2) access\_key() (ai.backend.client.config.APIConhgbackend.client.vfolder(모듈), [39](#page-42-2) property), [32](#page-35-0) activate() (ai.backend.client.keypair.KeyPair 의 클래스 메서드), [38](#page-41-2) Admin (ai.backend.client.admin 클래스), [28](#page-31-4) Admin (ai.backend.client.session.AsyncSession 의 속성), [21](#page-24-1) Admin (ai.backend.client.session.Session의 속성), [20](#page-23-0) Agent (ai.backend.client.agent 클래스), [29](#page-32-5) Agent (ai.backend.client.session.AsyncSessionassociate\_domain() 의 속성), [21](#page-24-1) Agent (ai.backend.client.session.Session의 속성), [20](#page-23-0) AgentWatcher (ai.backend.client.session.AsyncSession<sup>(ai.backend.client.scaling\_group.ScalingGroup</sup> 의 속성), [21](#page-24-1) AgentWatcher(ai.backend.client.session.Sessi $\delta$ ฏync<code>Session</code> (ai.backend.client.session 클 의 속성), [20](#page-23-0) ai.backend.client.admin (모듈), [28](#page-31-4) ai.backend.client.agent (모듈), [29](#page-32-5) ai.backend.client.auth (모듈), [29](#page-32-5) ai.backend.client.base (모듈), [42](#page-45-6) ai.backend.client.config (모듈), [30](#page-33-2) ai.backend.client.exceptions (모듈), [45](#page-48-1) ai.backend.client.kernel (모듈), [33](#page-36-3) ai.backend.client.keypair (모듈), [37](#page-40-3) ai.backend.client.manager (모듈), [38](#page-41-2) ai.backend.client.request (모듈), [42](#page-45-6) ai.backend.client.scaling\_group (모듈), [40](#page-43-2) ai.backend.client.session (모듈), [19](#page-22-3) announcement\_handler() (ai.backend.client.config.APIConfig property), [33](#page-36-3) api\_function() (ai.backend.client.base 모 듈), [42](#page-45-6) APIConfig (ai.backend.client.config 클래스), [30](#page-33-2) APIFunctionMeta (ai.backend.client.base 클 래스), [42](#page-45-6) (ai.backend.client.scaling\_group.ScalingGroup 의 클래스 메서드), [41](#page-44-0) associate\_group() 의 클래스 메서드), [41](#page-44-0) 래스), [21](#page-24-1) attach\_files() (ai.backend.client.request.Request 메서드), [44](#page-47-4) AttachedFile (ai.backend.client.request 클 래스), [44](#page-47-4) Auth (ai.backend.client.auth 클래스), [29](#page-32-5) Auth (ai.backend.client.session.AsyncSession 의 속성), [21](#page-24-1) Auth (ai.backend.client.session.Session의 속

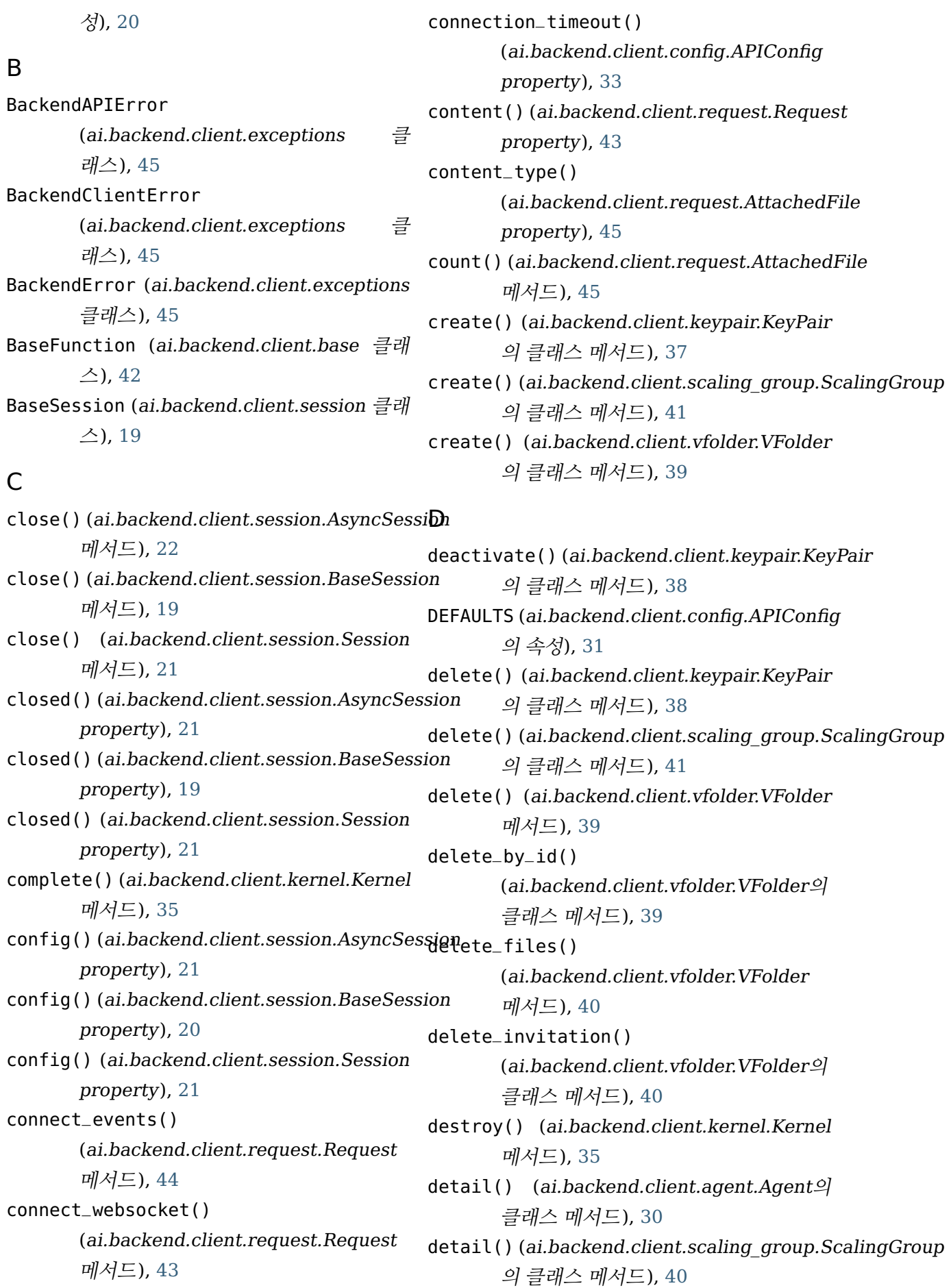

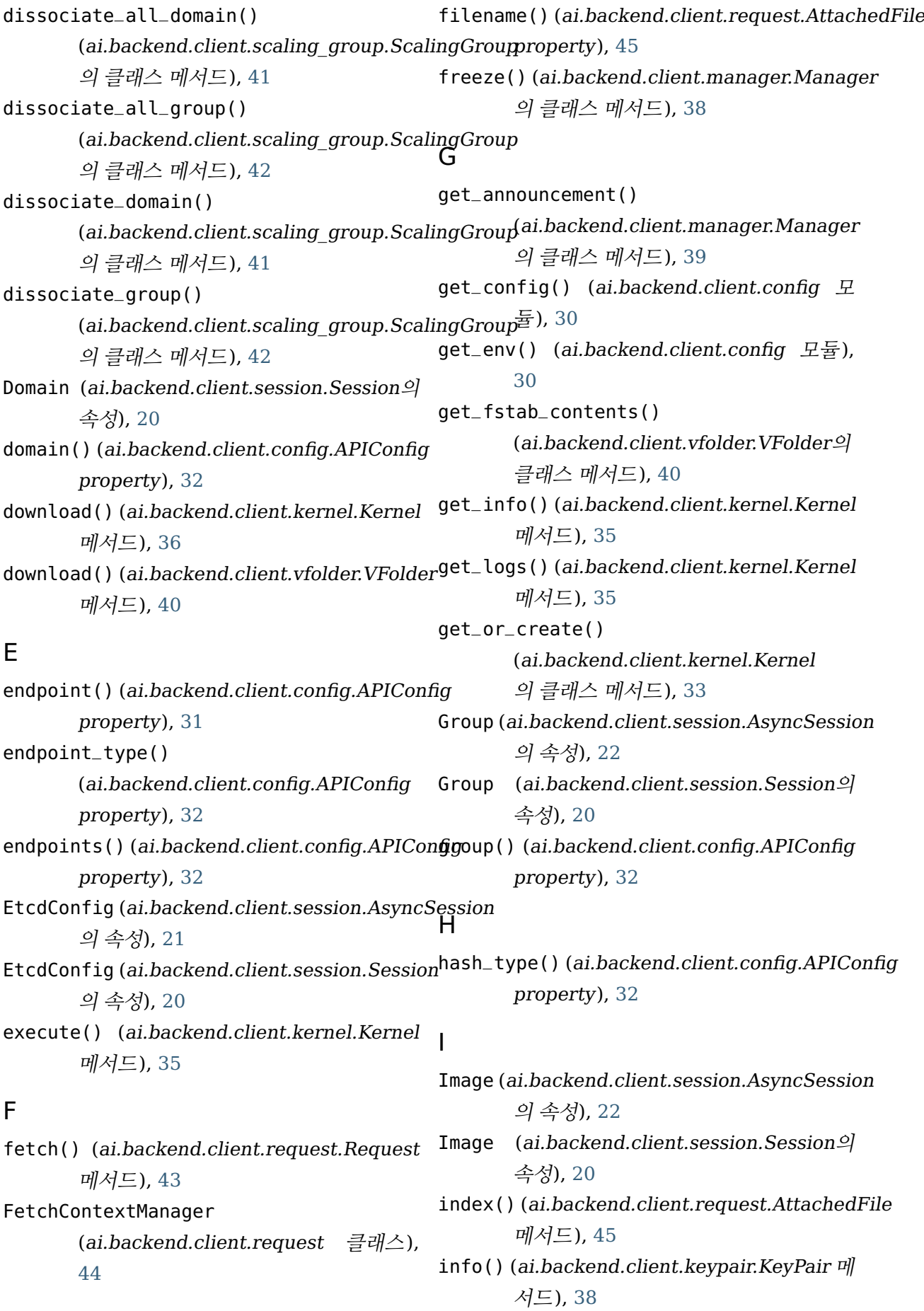

info() (ai.backend.client.vfolder.VFolder 메 서드), [39](#page-42-2) interrupt() (ai.backend.client.kernel.Kernel 메서드), [35](#page-38-2) invitations() (ai.backend.client.vfolder.VFolder 의 클래스 메서드), [40](#page-43-2) invite() (ai.backend.client.vfolder.VFolder 메서드), [40](#page-43-2) K Kernel (ai.backend.client.kernel 클래스), [33](#page-36-3) Kernel (ai.backend.client.session.AsyncSession 의 속성), [22](#page-25-2) Kernel (ai.backend.client.session.Session의 속성), [20](#page-23-0) KeyPair (ai.backend.client.keypair 클래스), [37](#page-40-3) KeyPair (ai.backend.client.session.AsyncSession M 의 속성), [22](#page-25-2) KeyPair (ai.backend.client.session.Session 의 속성), [20](#page-23-0) KeypairResourcePolicy (ai.backend.client.session.AsyncSession Manager (ai.backend.client.session.Session 의 속성), [22](#page-25-2) KeypairResourcePolicy (ai.backend.client.session.Session의 속성), [20](#page-23-0) L list() (ai.backend.client.keypair.KeyPair의 클래스 메서드), [38](#page-41-2) list()(ai.backend.client.scaling\_group.ScalingGroup 의 클래스 메서드), [40](#page-43-2) list() (ai.backend.client.vfolder.VFolder의 클래스 메서드), [39](#page-42-2) list\_all\_hosts() (ai.backend.client.vfolder.VFolder의 클래스 메서드), [39](#page-42-2) list\_allowed\_types() (ai.backend.client.vfolder.VFolder의 클래스 메서드), [39](#page-42-2) list\_available() (ai.backend.client.scaling\_group.ScalingGroup메서드),  $40$ 의 클래스 메서드), [40](#page-43-2) list\_files() (ai.backend.client.kernel.Kernel 메서드), [37](#page-40-3) list\_files() (ai.backend.client.vfolder.VFolder 메서드), [40](#page-43-2) list\_hosts() (ai.backend.client.vfolder.VFolder 의 클래스 메서드), [39](#page-42-2) list\_mounts() (ai.backend.client.vfolder.VFolder 의 클래스 메서드), [40](#page-43-2) list\_with\_limit() (ai.backend.client.agent.Agent의 클래스 메서드), [29](#page-32-5) login() (ai.backend.client.auth.Auth의 클래 스 메서드), [29](#page-32-5) logout() (ai.backend.client.auth.Auth의 클 래스 메서드), [29](#page-32-5) Manager (ai.backend.client.manager 클래 스), [38](#page-41-2) Manager (ai.backend.client.session.AsyncSession 의 속성), [22](#page-25-2) 의 속성), [20](#page-23-0) mkdir() (ai.backend.client.vfolder.VFolder 메서드), [40](#page-43-2) mount\_host() (ai.backend.client.vfolder.VFolder 의 클래스 메서드), [40](#page-43-2) mro() (ai.backend.client.base.APIFunctionMeta 메서드), [42](#page-45-6) query() (ai.backend.client.admin.Admin의 클래스 메서드), [28](#page-31-4) R read\_timeout() (ai.backend.client.config.APIConfig property), [33](#page-36-3) rename() (ai.backend.client.vfolder.VFolder 메서드), [39](#page-42-2) rename\_file() (ai.backend.client.vfolder.VFolder

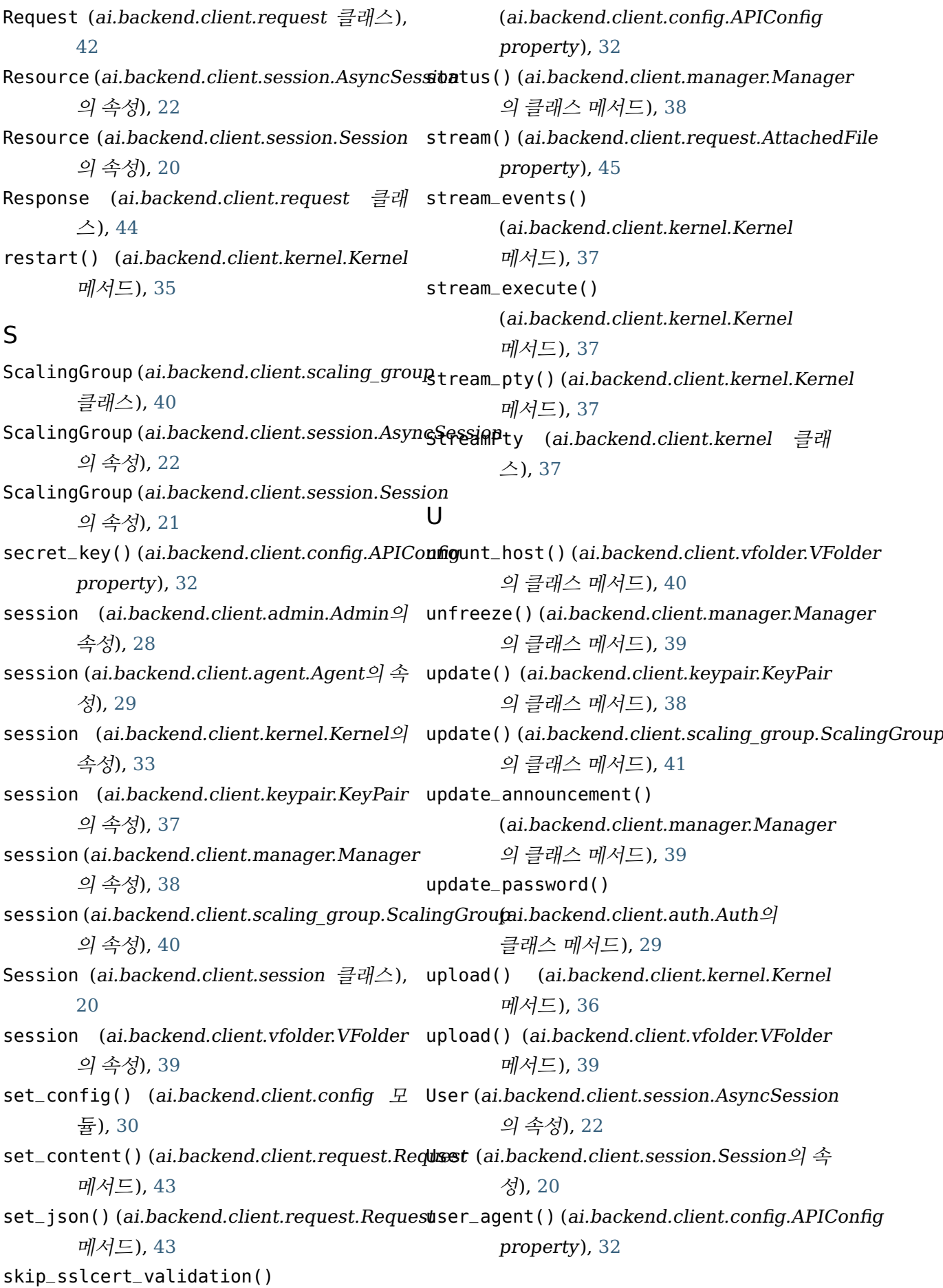

## V

version() (ai.backend.client.config.APIConfig property), [32](#page-35-0) VFolder (ai.backend.client.session.AsyncSession 의 속성), [22](#page-25-2) VFolder (ai.backend.client.session.Session 의 속성), [21](#page-24-1) VFolder (ai.backend.client.vfolder 클래스), [39](#page-42-2) vfolder\_mounts() (ai.backend.client.config.APIConfig property), [32](#page-35-0)

## W

WebSocketContextManager (ai.backend.client.request 클래스), [44](#page-47-4) WebSocketResponse (ai.backend.client.request 클래스), [44](#page-47-4) with\_traceback() (ai.backend.client.exceptions.BackendAPIError 메서드), [45](#page-48-1) with\_traceback()

(ai.backend.client.exceptions.BackendClientError

```
메서드), 45
```

```
with_traceback()
```
(ai.backend.client.exceptions.BackendError

메서드), [45](#page-48-1)

worker\_thread()

(ai.backend.client.session.Session property), [21](#page-24-1)